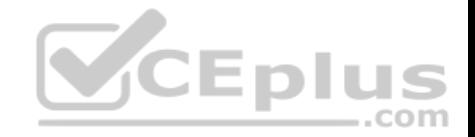

# **AZ-101.exam.34q**

Number: AZ-101 Passing Score: 800 Time Limit: 120 min

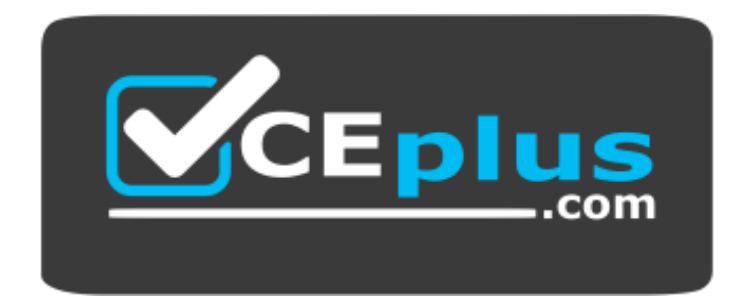

**Website:** [https://vceplus.com](https://vceplus.com/) **VCE to PDF Converter:** <https://vceplus.com/vce-to-pdf/> **Facebook:** <https://www.facebook.com/VCE.For.All.VN/> **Twitter :** [https://twitter.com/VCE\\_Plus](https://twitter.com/VCE_Plus)

 **https://vceplus.com/**

**AZ-101**

**Microsoft Azure Integration and Security**

**Question Set 1**

**QUESTION 1**

**Note: This question is part of a series of questions that present the same scenario. Each question in the series contains a unique solution that might meet the stated goals. Some question sets might have more than one correct solution, while others might not have a correct solution.**

**After you answer a question in this section, you will NOT be able to return to it. As a result, these questions will not appear in the review screen.**

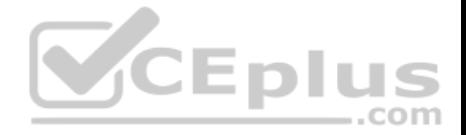

You have an Azure Active Directory (Azure AD) tenant named Adatum and an Azure Subscription named Subscription1. Adatum contains a group named Developers. Subscription1 contains a resource group named Dev.

You need to provide the Developers group with the ability to create Azure logic apps in the Dev resource group.

Solution: On Dev, you assign the Logic App Contributor role to the Developers group.

Does this meet the goal?

A. Yes B. No

**Correct Answer:** A **Section: [none] Explanation**

## **Explanation/Reference:**

Explanation:

The Logic App Contributor role lets you manage logic app, but n[ot access to them. It provides acces](https://vceplus.com)s to view, edit, and update a logic app.

References:

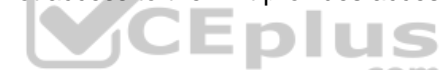

https://docs.microsoft.com/en-us/azure/role-based-access-control/built-in-roles https://docs.microsoft.com/en-us/azure/logic-apps/logic-apps-securing-a-logicapp

## **QUESTION 2**

**Note: This question is part of a series of questions that present the same scenario. Each question in the series contains a unique solution that might**

**meet the stated goals. Some question sets might have more than one correct solution, while others might not have a correct solution.**

**After you answer a question in this section, you will NOT be able to return to it. As a result, these questions will not appear in the review screen.**

You have an Azure Active Directory (Azure AD) tenant named Adatum and an Azure Subscription named Subscription1. Adatum contains a group named Developers. Subscription1 contains a resource group named Dev.

You need to provide the Developers group with the ability to create Azure logic apps in the Dev resource group.

Solution: On Subscription1, you assign the Logic App Operator role to the Developers group.

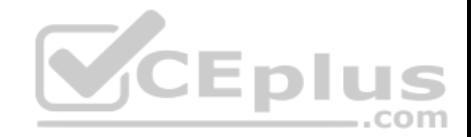

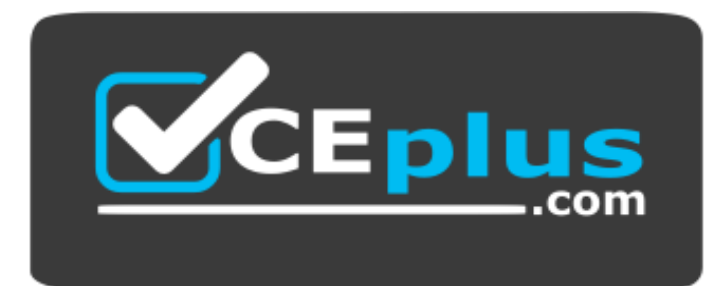

 **https://vceplus.com/** Does this

meet the goal?

A. Yes B. No

#### **Correct Answer:** B **Section: [none] Explanation**

## **Explanation/Reference:**

Explanation:

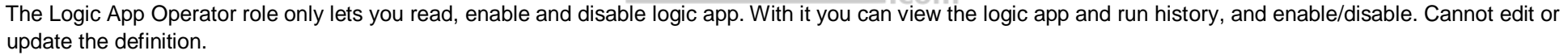

You would need the Logic App Contributor role.

References:

https://docs.microsoft.com/en-us/azure/role-based-access-control/built-in-roles https://docs.microsoft.com/en-us/azure/logic-apps/logic-apps-securing-a-logicapp

## **QUESTION 3**

**Note: This question is part of a series of questions that present the same scenario. Each question in the series contains a unique solution that might meet the stated goals. Some question sets might have more than one correct solution, while others might not have a correct solution.**

**After you answer a question in this section, you will NOT be able to return to it. As a result, these questions will not appear in the review screen.**

You have an Azure Active Directory (Azure AD) tenant named Adatum and an Azure Subscription named Subscription1. Adatum contains a group named Developers. Subscription1 contains a resource group named Dev.

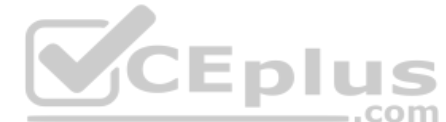

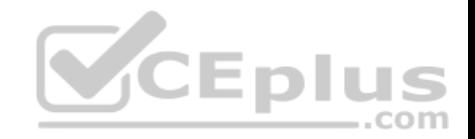

You need to provide the Developers group with the ability to create Azure logic apps in the Dev resource group.

Solution: On Subscription1, you assign the DevTest Labs User role to the Developers group.

Does this meet the goal?

A. Yes B. No

**Correct Answer:** B **Section: [none] Explanation**

## **Explanation/Reference:**

Explanation:

DevTest Labs User role only lets you connect, start, restart, and shutdown virtual machines in your Azure DevTest Labs. You would need the Logic App Contributor role.

References:

https://docs.microsoft.com/en-us/azure/role-based-access-contr[ol/built-in-roles https://docs.microso](https://vceplus.com)ft.com/en-us/azure/logic-apps/logic-apps-securing-a-logicapp  $-$ .com

## **QUESTION 4**

**Note: This question is part of a series of questions that present the same scenario. Each question in the series contains a unique solution that might meet the stated goals. Some question sets might have more than one correct solution, while others might not have a correct solution.**

**After you answer a question in this section, you will NOT be able to return to it. As a result, these questions will not appear in the review screen.**

You manage a virtual network named VNet1 that is hosted in the West US Azure region.

VNet1 hosts two virtual machines named VM1 and VM2 that run Windows Server.

You need to inspect all the network traffic from VM1 to VM2 for a period of three hours.

Solution: From Performance Monitor, you create a Data Collector Set (DCS).

Does this meet the goal?

A. Yes

B. No

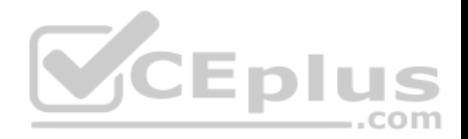

**Correct Answer:** B **Section: [none] Explanation Explanation/Reference:** Explanation: You should use Azure Network Watcher.

References: https://docs.microsoft.com/en-us/azure/network-watcher/network-watcher-monitoringoverview

#### **QUESTION 5**

**Note: This question is part of a series of questions that present the same scenario. Each question in the series contains a unique solution that might meet the stated goals. Some question sets might have more than one correct solution, while others might not have a correct solution.**

..com

**After you answer a question in this section, you will NOT be able to return to it. As a result, these questions will not appear in the review screen.**

You manage a virtual network named VNet1 that is hosted in the West US Azure region.

VNet1 hosts two virtual machines named VM1 and VM2 that run Windows Server.

You need to inspect all the network traffic from VM1 to VM2 for [a period of three hours.](https://vceplus.com)

Solution: From Azure Network Watcher, you create a packet capture.

Does this meet the goal?

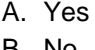

B. No

**Correct Answer:** A **Section: [none] Explanation**

#### **Explanation/Reference:**

Explanation:

Azure Network Watcher provides tools to monitor, diagnose, view metrics, and enable or disable logs for resources in an Azure virtual network.

Capture packets to and from a VM

Advanced filtering options and fine-tuned controls, such as the ability to set time and size limitations, provide versatility. The capture can be stored in Azure Storage, on the VM's disk, or both. You can then analyze the capture file using several standard network capture analysis tools.

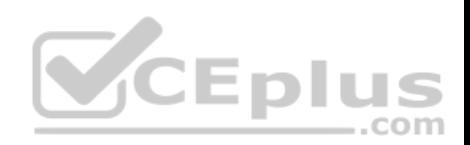

Network Watcher variable packet capture allows you to create packet capture sessions to track traffic to and from a virtual machine. Packet capture helps to diagnose network anomalies both reactively and proactivity.

References:

https://docs.microsoft.com/en-us/azure/network-watcher/network-watcher-monitoring-overview

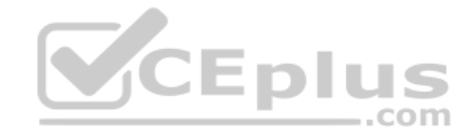

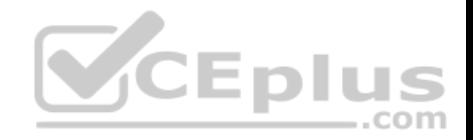

## **Question Set 1**

#### **QUESTION 1**

A web developer creates a web application that you plan to deploy as an Azure web app.

Users must enter credentials to access the web application.

You create a new web app named WebApp1 and deploy the web application to WebApp1.

You need to disable anonymous access to WebApp1.

What should you configure?

- A. Advanced Tools
- B. Authentication/Authorization
- C. Access control (IAM)
- D. Deployment credentials

## **Correct Answer:** B **Section: [none] Explanation**

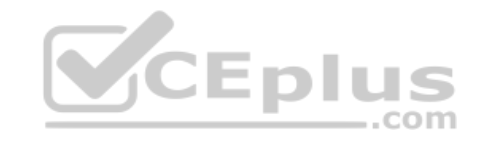

#### **Explanation/Reference:**

Explanation: Anonymous access is an authentication method. It allows users to establish an anonymous connection.

References: https://docs.microsoft.com/en-us/biztalk/core/guidelines-for-resolving-iis-permissionsproblems

## **QUESTION 2**

You are building a custom Azure function app to connect to Azure Event Grid.

You need to ensure that resources are allocated dynamically to the function app. Billing must be based on the executions of the app.

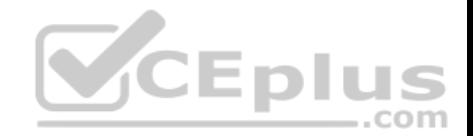

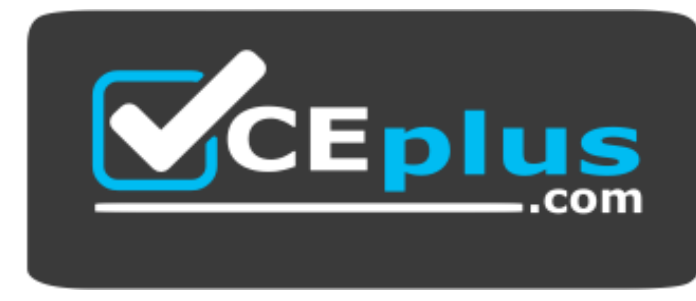

 **https://vceplus.com/**

What should you configure when you create the function app?

- A. the Windows operating system and the Consumption plan hosting plan
- B. the Windows operating system and the App Service plan hosting plan
- C. the Docker container and an App Service plan that uses the B1 pricing tier
- D. the Docker container and an App Service plan that uses the S1 pricing tier

**Correct Answer:** A **Section: [none] Explanation**

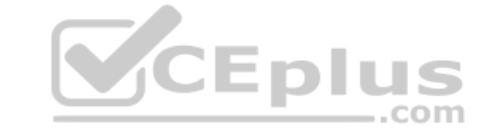

#### **Explanation/Reference:**

Explanation:

Azure Functions runs in two different modes: Consumption plan and Azure App Service plan. The Consumption plan automatically allocates compute power when your code is running. Your app is scaled out when needed to handle load, and scaled down when code is not running.

Incorrect Answers: B: When you run in an App Service plan, you must manage the scaling of your function app.

References: https://docs.microsoft.com/en-us/azure/azure-functions/functions-create-first-azurefunction

## **QUESTION 3**

You have an Azure App Service plan named AdatumASP1 that uses the P2v2 pricing tier. AdatunASP1 hosts an Azure web app named adatumwebapp1.

You need to delegate the management of adatumwebapp1 to a group named Devs. Devs must be able to perform the following tasks:

**Add deployment slots.** 

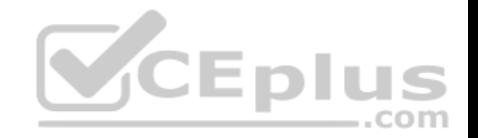

- View the configuration of AdatunASP1.
- **Modify the role assignment for adatumwebapp1.**

Which role should you assign to the Devs group?

- A. Owner
- B. Contributor
- C. Web Plan Contributor
- D. Website Contributor

**Correct Answer:** B **Section: [none] Explanation**

## **Explanation/Reference:**

Explanation: The Contributor role lets you manage everything except access to resources.

Incorrect Answers:

A: The Owner role lets you manage everything, including access to resources.

C: The Web Plan Contributor role lets you manage the web plan[s for websites, but not access to the](https://vceplus.com)m.

D: The Website Contributor role lets you manage websites (not web plans), but not access to them.

References: https://docs.microsoft.com/en-us/azure/role-based-access-control/built-inroles

#### **QUESTION 4**

You have an Azure App Service plan that hosts an Azure App Service named App1.

You configure one production slot and four staging slots for App1.

You need to allocate 10 percent of the traffic to each staging slot and 60 percent of the traffic to the production slot.

What should you add to App1?

- A. slots to the Testing in production blade
- B. a performance test
- C. a WebJob
- D. templates to the Automation script blade

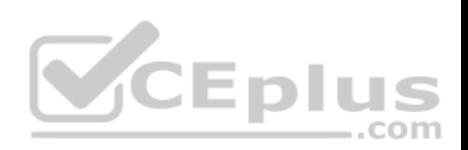

**Correct Answer:** A **Section: [none] Explanation**

#### **Explanation/Reference:**

Explanation:

Besides swapping, deployment slots offer another killer feature: testing in production. Just like the name suggests, using this, you can actually test in production. This means that you can route a specific percentage of user traffic to one or more of your deployment slots.

Example:

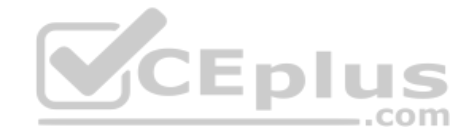

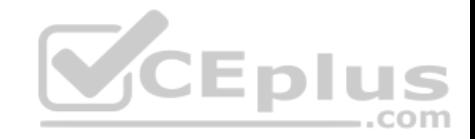

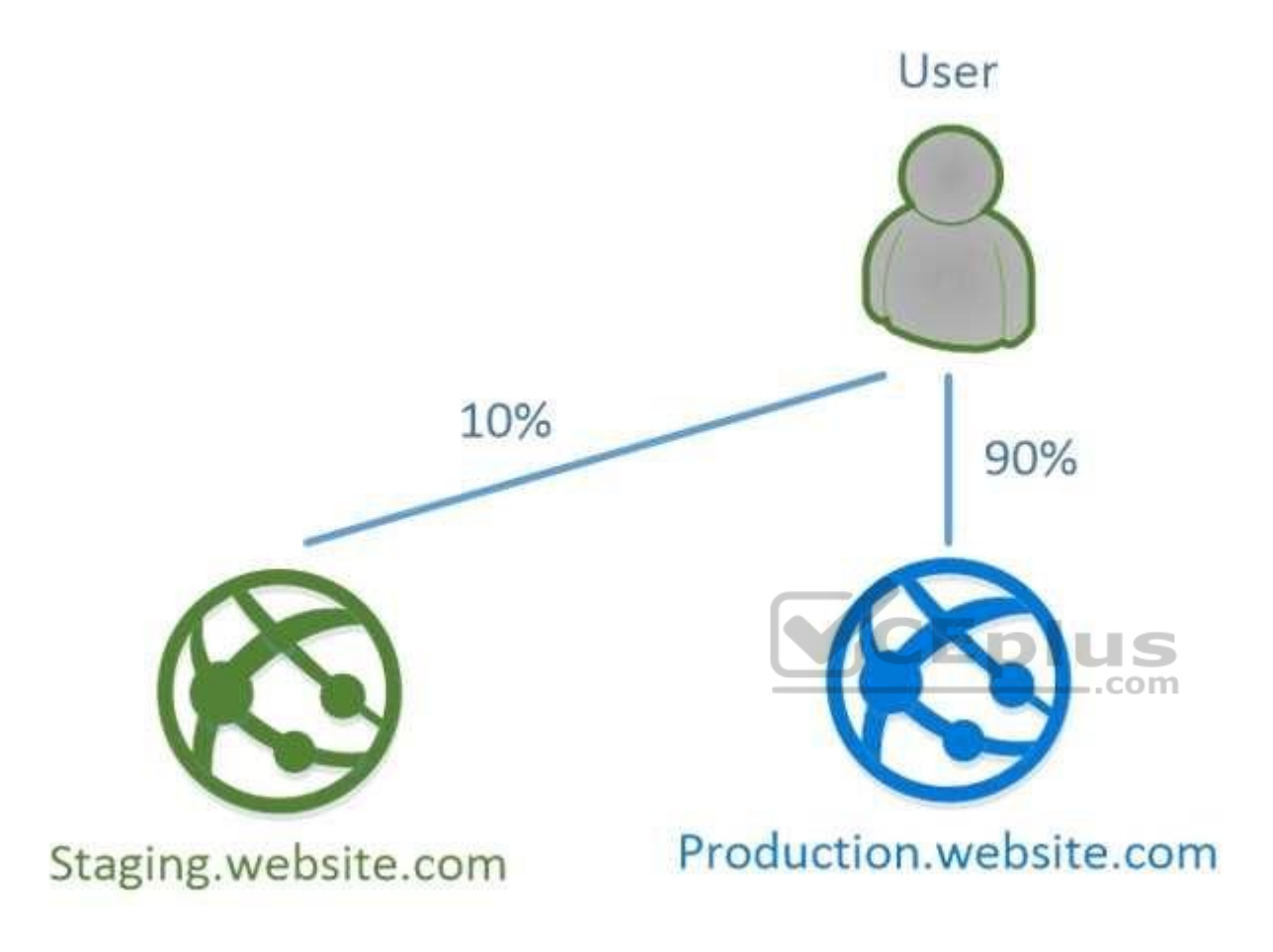

References: https://stackify.com/azure-deploymentslots/

**QUESTION 5** You have an Azure Service Bus.

You need to implement a Service Bus queue that guarantees first-in-first-out (FIFO) delivery of messages.

What should you do?

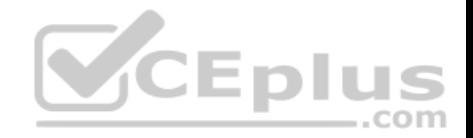

- A. Set the Lock Duration setting to **10 seconds**.
- B. Enable duplicate detection.
- C. Set the Max Size setting of the queue to **5 GB**.
- D. Enable partitioning.
- E. Enable sessions.

## **Correct Answer:** E **Section: [none] Explanation**

#### **Explanation/Reference:**

Explanation:

Through the use of messaging sessions you can guarantee ordering of messages, that is first-in-first-out (FIFO) delivery of messages.

References: https://docs.microsoft.com/en-us/azure/service-bus-messaging/service-bus-azure-and-service-bus-queues-comparedcontrasted

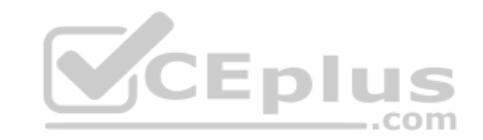

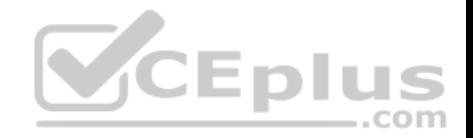

**Question Set 1**

**QUESTION 1**

DRAG DROP

You have an Azure subscription that contains the following resources:

**a** virtual network named VNet1  $\bullet$  a replication policy named ReplPolicy1 = a Recovery Services vault named Vault1 - an Azure Storage account named Storage1

You have an Amazon Web Services (AWS) EC2 virtual machine named VM1 that runs Windows Server 2016.

You need to migrate VM1 to VNet1 by using Azure Site Recovery.

Which three actions should you perform in sequence? To answer, move the appropriate actions from the list of actions to the answer area and arrange them in the correct order.

**Select and Place:**

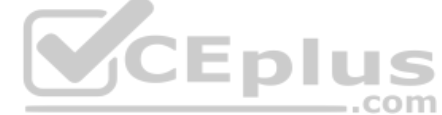

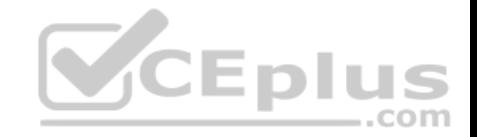

# **Answer Area**

**CEplus** 

com

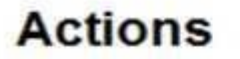

Install Azure Site Recovery Unified Setup.

Create an Azure Migrate project.

**Enable Windows PowerShell** remoting on VM1.

Deploy an EC2 virtual machine as a configuration server.

Enable replication for VM1.

**Correct Answer:** 

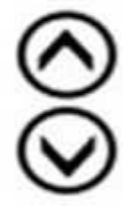

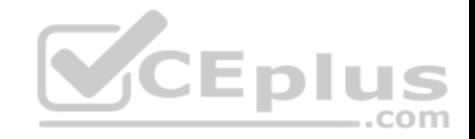

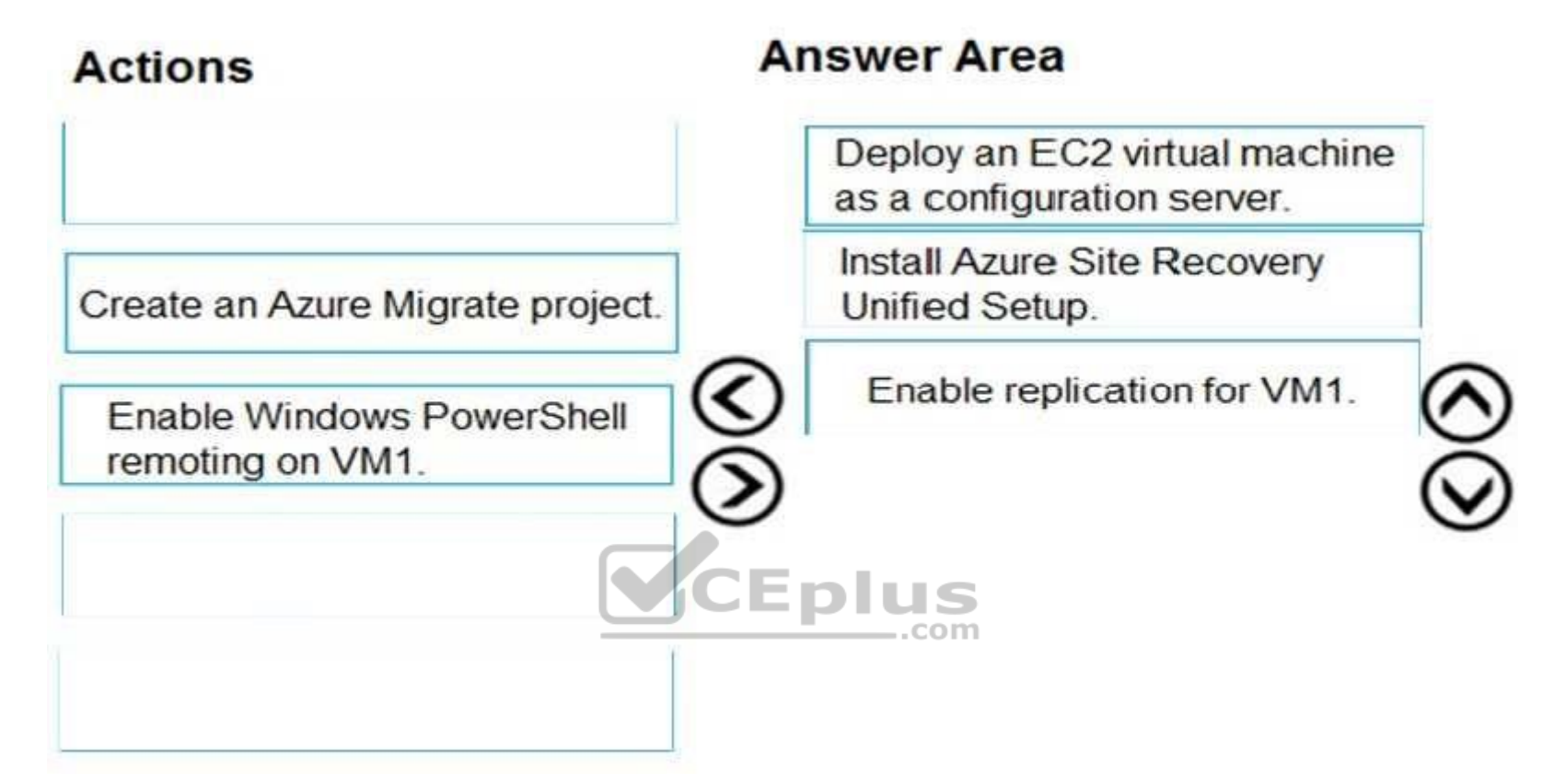

## **Section: [none] Explanation**

## **Explanation/Reference:**

Explanation:

Step 1: Deploy an EC2 virtual machine as a configuration server

Prepare source include:

- 1. Use an EC2 instance that's running Windows Server 2012 R2 to create a configuration server and register it with your recovery vault.
- 2. Configure the proxy on the EC2 instance VM you're using as the configuration server so that it can access the service URLs.

Step 2: Install Azure Site Recovery Unified Setup.

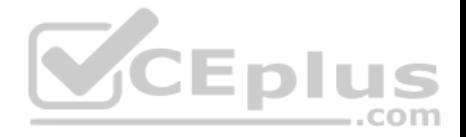

Download Microsoft Azure Site Recovery Unified Setup. You can download it to your local machine and then copy it to the VM you're using as the configuration server.

Step 3: Enable replication for VM1.

Enable replication for each VM that you want to migrate. When replication is enabled, Site Recovery automatically installs the Mobility service.

References: https://docs.microsoft.com/en-us/azure/site-recovery/migrate-tutorial-awsazure

## **QUESTION 2**

You have an on-premises network that contains a Hyper-V host named Host1. Host1 runs Windows Server 2016 and hosts 10 virtual machines that run Windows Server 2016.

You plan to replicate the virtual machines to Azure by using Azure Site Recovery.

You create a Recovery Services vault named ASR1 and a Hyper-V site named Site1.

You need to add Host1 to ASR1.

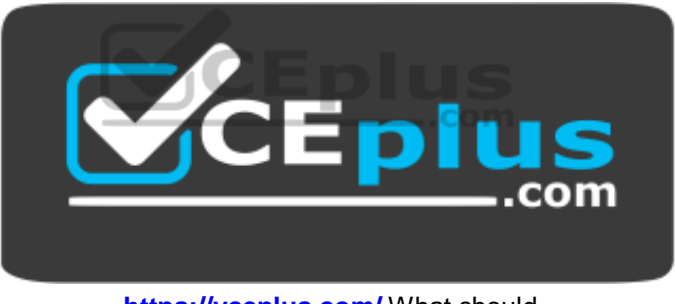

 **https://vceplus.com/** What should

you do?

- A. Download the installation file for the Azure Site Recovery Provider. Download the vault registration key. Install the Azure Site Recovery Provider on Host1 and register the server.
- B. Download the installation file for the Azure Site Recovery Provider. Download the storage account key. Install the Azure Site Recovery Provider on Host1 and register the server.
- C. Download the installation file for the Azure Site Recovery Provider. Download the vault registration key. Install the Azure Site Recovery Provider on each virtual machine and register the virtual machines.
- D. Download the installation file for the Azure Site Recovery Provider. Download the storage account key.

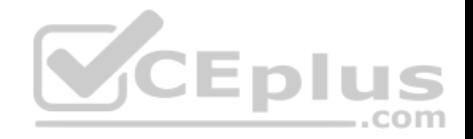

Install the Azure Site Recovery Provider on each virtual machine and register the virtual machines.

# **Correct Answer:** A **Section: [none] Explanation Explanation/Reference:** Explanation: Download the Vault registration key. You need this when you install the Provider. The key is valid for five days after you generate it.

Install the Provider on each VMM server. You don't need to explicitly install anything on Hyper-V hosts.

Incorrect Answers:

B, D: Use the Vault Registration Key, not the storage account key.

References: https://docs.microsoft.com/en-us/azure/site-recovery/migrate-tutorial-on-premisesazure

## **QUESTION 3**

You plan to move services from your on-premises network to Azure.

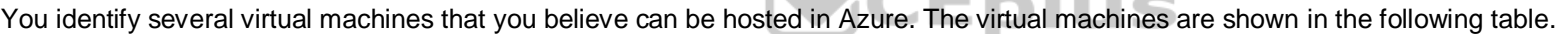

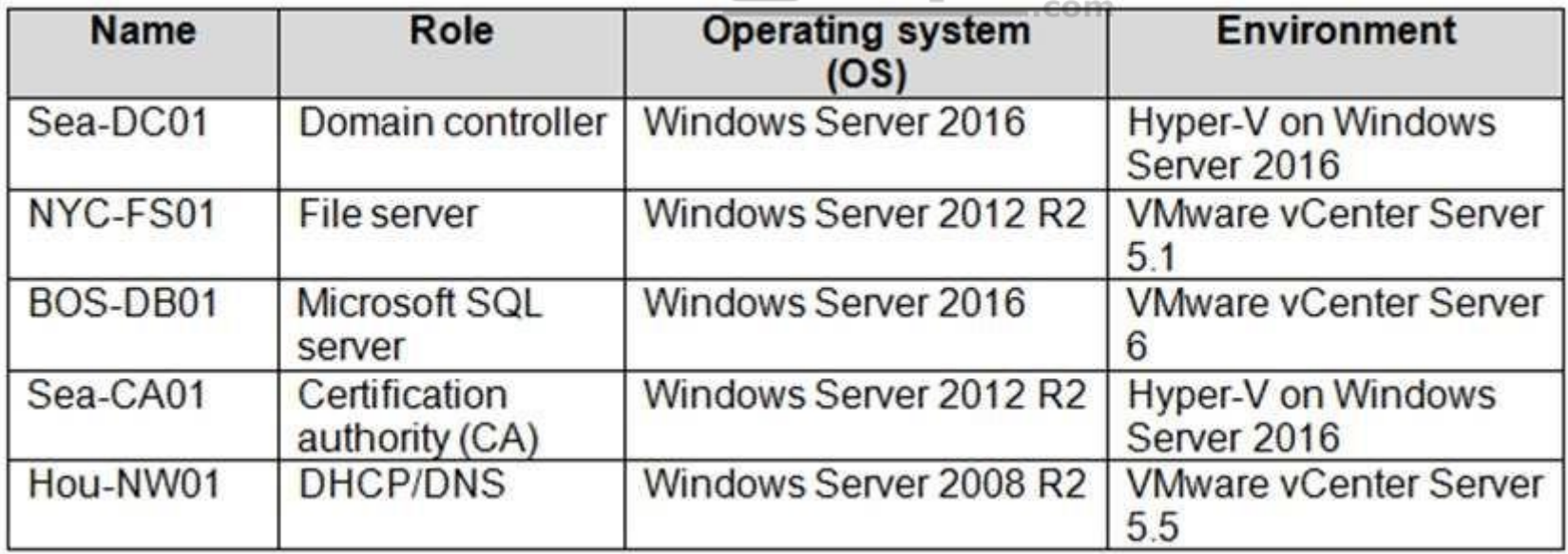

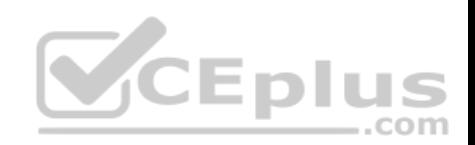

Which two virtual machines can you access by using Azure migrate? Each correct answer presents a complete solution.

**NOTE:** Each correct selection is worth one point.

- A. Sea-CA01
- B. Hou-NW01
- C. NYC-FS01
- D. Sea-DC01
- E. BOS-DB01

**Correct Answer:** CE **Section: [none] Explanation**

## **Explanation/Reference:**

Explanation: The VMware VMs must be managed by vCenter Server (version 5.5, 6.0, or 6.5).

References: https://docs.microsoft.com/en-us/azure/migrate/mi[grate](https://vceplus.com)overview

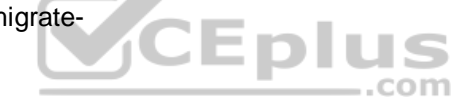

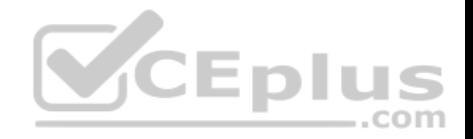

## **Question Set 1**

#### **QUESTION 1**

You have an Azure subscription that contains a virtual network named VNet1. VNet 1 has two subnets named Subnet1 and Subnet2. VNet1 is in the West Europe Azure region.

The subscription contains the virtual machines in the following table.

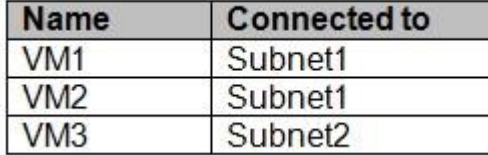

You need to deploy an application gateway named AppGW1 to VNet1.

What should you do first?

- A. Add a service endpoint.
- B. Add a virtual network.
- C. Move VM3 to Subnet1.
- D. Stop VM1 and VM2.

# **Correct Answer:** D

**Section: [none] Explanation**

#### **Explanation/Reference:**

Explanation:

If you have an existing virtual network, either select an existing empty subnet or create a new subnet in your existing virtual network solely for use by the application gateway.

Verify that you have a working virtual network with a valid subnet. Make sure that no virtual machines or cloud deployments are using the subnet. The application gateway must be by itself in a virtual network subnet.

#### References:

https://social.msdn.microsoft.com/Forums/azure/en-US/b09367f9-5d01-4cda-9127-b7a506a0a151/cant-create-application-gateway? forum=WAVirtualMachinesVirtualNetwork https://docs.microsoft.com/en-us/azure/application-gateway/application-gateway-creategateway

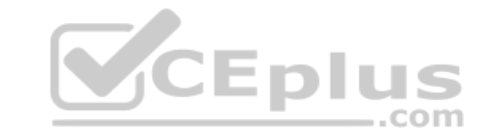

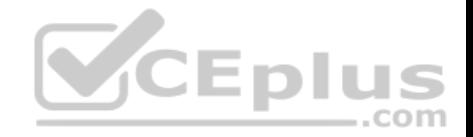

#### **QUESTION 2** HOTSPOT

You have an Azure subscription named Subscription1 that contains the resources in the following table.

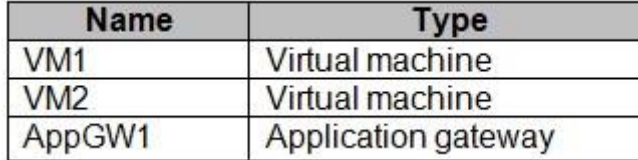

VM1 and VM2 run the websites in the following table.

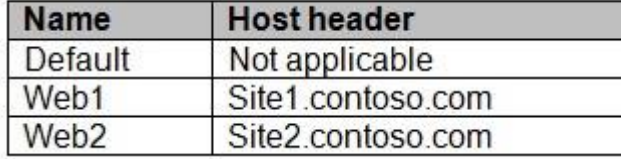

AppGW1 has the backend pools in the following table.

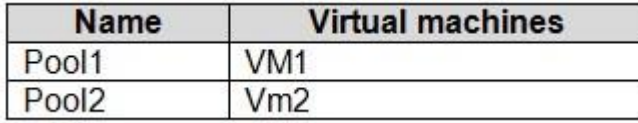

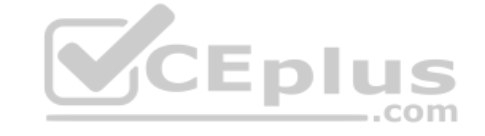

DNS resolves site1.contoso.com, site2.contoso.com, and site3.contoso.com to the IP address of AppGW1.

AppGW1 has the listeners in the following table.

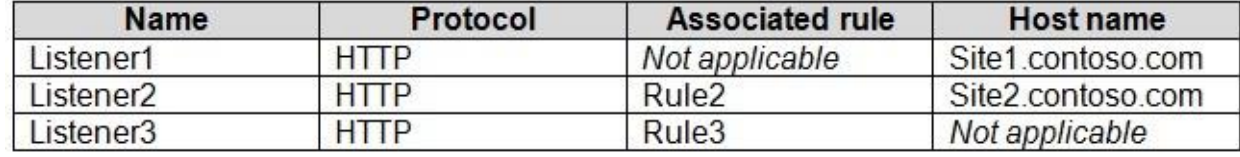

AppGW1 has the rules in the following table.

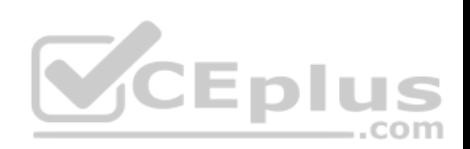

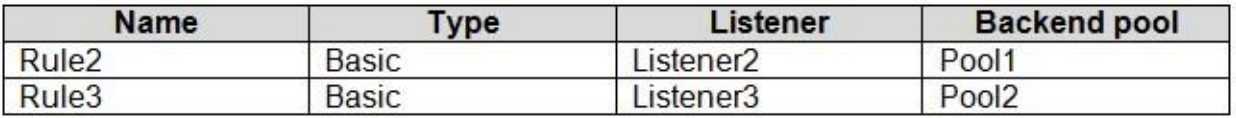

For each of the following statements, select Yes if the statement is true. Otherwise, select No.

**NOTE:** Each correct selection is worth one point.

**Hot Area:**

# **Answer Area**

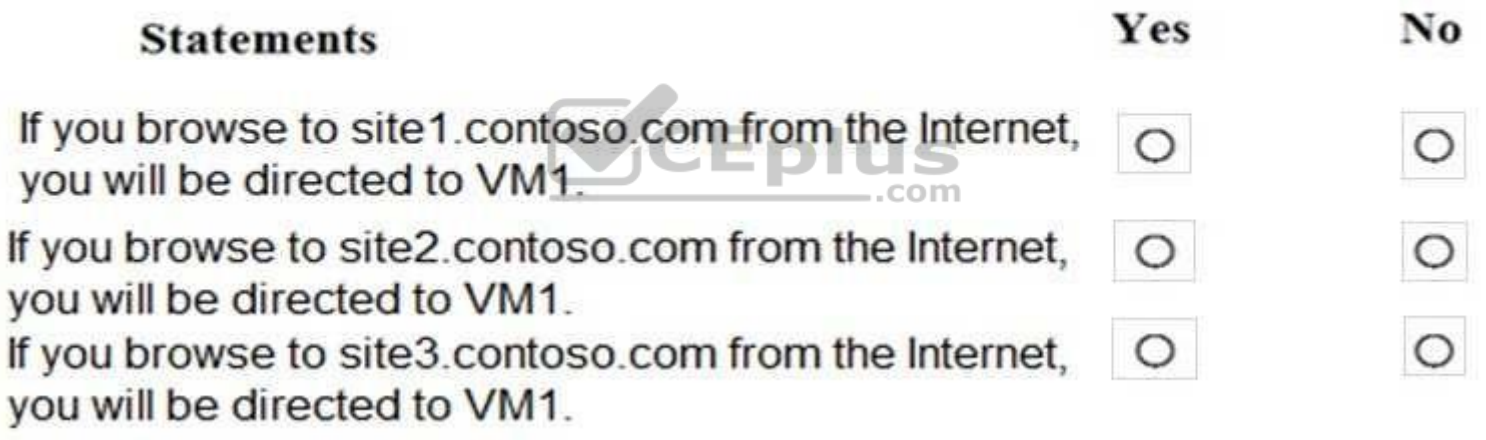

**Correct Answer:** 

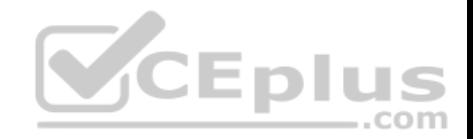

# **Answer Area**

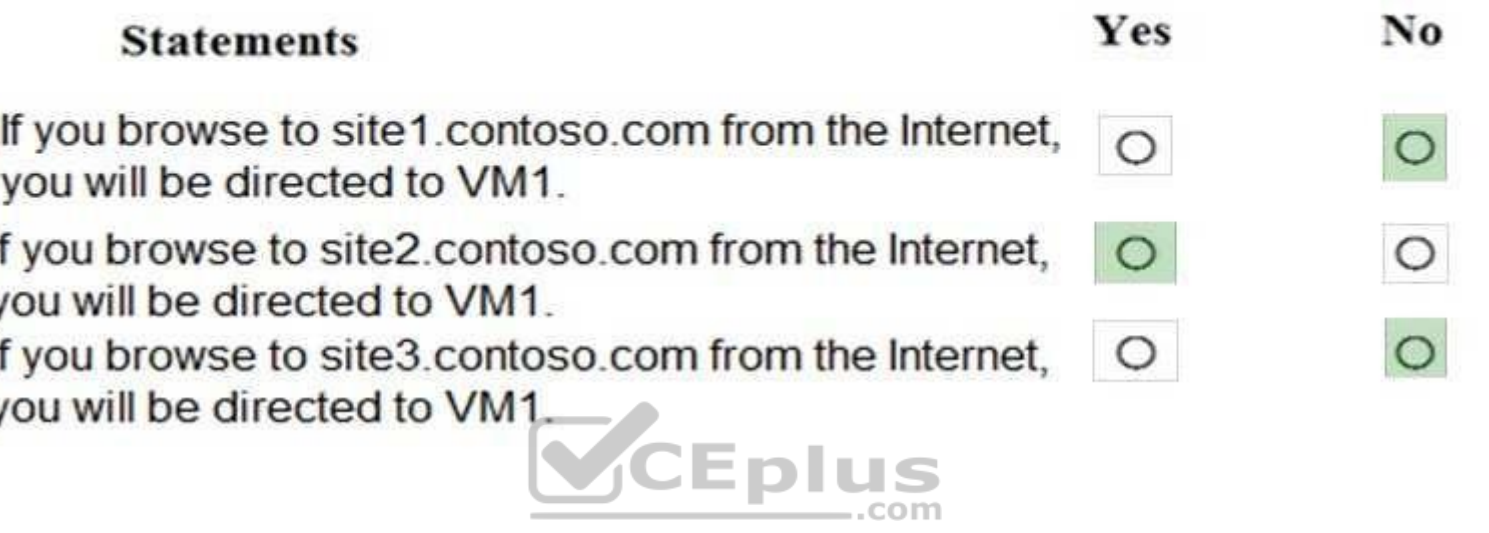

**Section: [none] Explanation**

**Explanation/Reference:**

Explanation: Vm1 is in Pool1. Rule2 applies to Pool1, Listener 2, and site2.contoso.com

# **QUESTION 3**

You have an Azure virtual network named VNet1 that contains a subnet named Subnet1. Subnet1 contains three Azure virtual machines. Each virtual machine has a public IP address.

The virtual machines host several applications that are accessible over port 443 to user on the Internet.

Your on-premises network has a site-to-site VPN connection to VNet1.

You discover that the virtual machines can be accessed by using the Remote Desktop Protocol (RDP) from the Internet and from the on-premises network.

You need to prevent RDP access to the virtual machines from the Internet, unless the RDP connection is established from the on-premises network. The solution must ensure that all the applications can still be accessed by the Internet users.

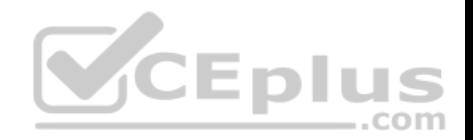

What should you do?

- A. Modify the address space of the local network gateway.
- B. Remove the public IP addresses from the virtual machines.
- C. Modify the address space of Subnet1.
- D. Create a deny rule in a network security group (NSG) that is linked to Subnet1.

**Correct Answer:** D **Section: [none] Explanation**

## **Explanation/Reference:**

Explanation:

You can filter network traffic to and from Azure resources in an Azure virtual network with a network security group. A network security group contains security rules that allow or deny inbound network traffic to, or outbound network traffic from, several types of Azure resources.

References: https://docs.microsoft.com/en-us/azure/virtual-network/securityoverview

## **QUESTION 4**

QUESTION 4<br>
You have a public load balancer that balances ports 80 and 443 [across three virtual machines.](https://vceplus.com)

You need to direct all the Remote Desktop Protocol (RDP) connections to VM3 only.

What should you configure?

- A. an inbound NAT rule
- B. a load balancing rule
- C. a new public load balancer for VM3
- D. a frontend IP configuration

**Correct Answer:** A **Section: [none] Explanation**

#### **Explanation/Reference:**

Explanation:

To port forward traffic to a specific port on specific VMs use an inbound network address translation (NAT) rule.

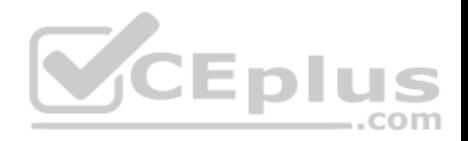

Incorrect Answers:

B: Load-balancing rule to distribute traffic that arrives at frontend to backend pool instances.

References: https://docs.microsoft.com/en-us/azure/load-balancer/load-balanceroverview

## **QUESTION 5**

You have an Azure subscription that contains a virtual network named VNet1. VNet1 contains four subnets named Gateway, Perimeter, NVA, and Production.

The NVA subnet contains two network virtual appliances (NVAs) that will perform network traffic inspection between the Perimeter subnet and the Production subnet.

You need to implement an Azure load balancer for the NVAs. The solution must meet the following requirements:

The NVAs must run in an active-active configuration that uses automatic failover. The NVA must load balance traffic to two services on the Production subnet. The services have different IP addresses

Which three actions should you perform? Each correct answer [presents part of the solution.](https://vceplus.com)

**NOTE:** Each correct selection is worth one point.

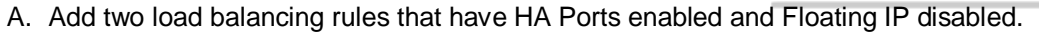

- B. Deploy a standard load balancer.
- C. Add a frontend IP configuration, two backend pools, and a health probe.
- D. Add a frontend IP configuration, a backend pool, and a health probe.
- E. Add two load balancing rules that have HA Ports and floating IP enabled.
- F. Deploy a basic load balancer.

**Correct Answer:** BCE **Section: [none] Explanation**

#### **Explanation/Reference:**

Explanation:

A standard load balancer is required for the HA ports.

Two backend pools are needed as there are two services with different IP addresses.

Floating IP rule is used where backend ports are reused.

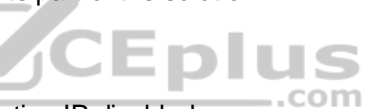

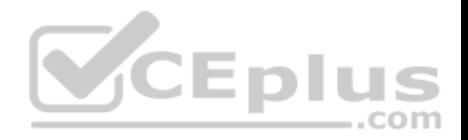

Incorrect Answers: F: HA Ports are not available for the basic load balancer.

#### References:

https://docs.microsoft.com/en-us/azure/load-balancer/load-balancer-standard-overview https://docs.microsoft.com/en-us/azure/load-balancer/load-balancermultivip-overview

## **QUESTION 6**

You have five Azure virtual machines that run Windows Server 2016. The virtual machines are configured as web servers.

You have an Azure load balancer named LB1 that provides load balancing services for the virtual machines.

You need to ensure that visitors are serviced by the same web server for each request.

What should you configure?

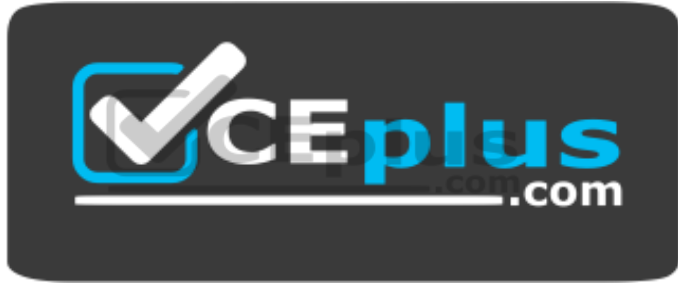

 **https://vceplus.com/**

A. Floating IP (direct server return) to **Disabled**

- B. Session persistence to **Client IP**
- C. a health probe
- D. Session persistence to **None**

**Correct Answer:** B **Section: [none] Explanation**

**Explanation/Reference:**

Explanation:

You can set the sticky session in load balancer rules with setting the session persistence as the client IP.

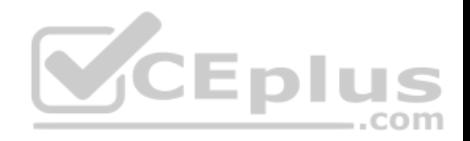

References: https://cloudopszone.com/configure-azure-load-balancer-for-stickysessions/

## **QUESTION 7**

You have an Azure subscription that contains a policy-based virtual network gateway named GW1 and a virtual network named VNet1.

You need to ensure that you can configure a point-to-site connection from VNet1 to an on-premises computer.

Which two actions should you perform? Each correct answer presents part of the solution.

**NOTE:** Each correct selection is worth one point.

- A. Reset GW1.
- B. Add a service endpoint to VNet1.
- C. Add a connection to GW1.
- D. Add a public IP address space to VNet1.
- E. Delete GW1.
- F. Create a route-based virtual network gateway.

**Correct Answer:** EF **Section: [none] Explanation**

#### **Explanation/Reference:**

Explanation:

E: Policy-based VPN devices use the combinations of prefixes from both networks to define how traffic is encrypted/decrypted through IPsec tunnels. It is typically built on firewall devices that perform packet filtering. IPsec tunnel encryption and decryption are added to the packet filtering and processing engine. F: A VPN gateway is used when creating a VPN connection to your on-premises network.

Route-based VPN devices use any-to-any (wildcard) traffic selectors, and let routing/forwarding tables direct traffic to different IPsec tunnels. It is typically built on router platforms where each IPsec tunnel is modeled as a network interface or VTI (virtual tunnel interface).

Incorrect Answers:

D: Point-to-Site connections do not require a VPN device or a public-facing IP address.

#### References:

https://docs.microsoft.com/en-us/azure/vpn-gateway/create-routebased-vpn-gateway-portal https://docs.microsoft.com/en-us/azure/vpn-gateway/vpn-gatewayconnect-multiple-policybased-rm-ps **Question Set 1**

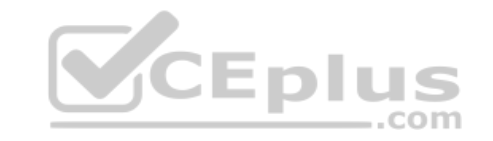

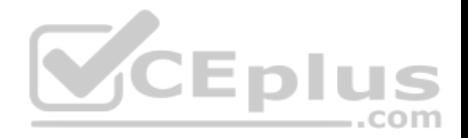

## **QUESTION 1**

From the MFA Server blade, you open the Block/unblock users blade as shown in the exhibit.

# **Block/unblock users**

A blocked user will not receive Multi-Factor Authentication requests. Authentication attempts for that user will be automatically denied. A user will remain blocked for 90 days from the time they are blocked. To manually unblock a user, click the "Unblock" action.

# **Blocked users**

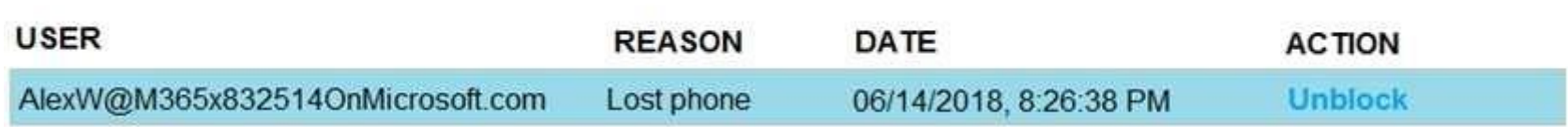

What caused AlexW to be blocked?

A. An administrator manually blocked the user.

B. The user reported a fraud alert when prompted for additiona[l authentication.](https://vceplus.com)

C. The user account password expired.

D. The user entered an incorrect PIN four times within 10 minutes.

**Correct Answer:** B **Section: [none] Explanation**

**Explanation/Reference:**

## **QUESTION 2**

You are the global administrator for an Azure Active Directory (Azure AD) tenant named adatum.com.

From the Azure Active Directory blade, you assign the Conditional Access Administrator role to a user named Admin1.

You need to ensure that Admin1 has just-in-time access as a conditional access administrator.

What should you do next?

com

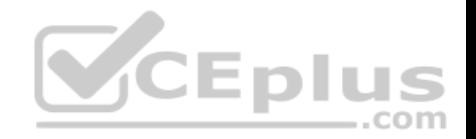

- A. Enable Azure AD Multi-Factor Authentication (MFA).
- B. Set Admin1 as **Eligible** for the Privileged Role Administrator role.
- C. Set Admin1 as **Eligible** for the Conditional Access Administrator role.
- D. Enable Azure AD Identity Protection.

## **Correct Answer:** A **Section: [none]**

**Explanation**

## **Explanation/Reference:**

Explanation:

Require MFA for admins is a baseline policy that requires MFA for the following directory roles:

- Global administrator
- SharePoint administrator
- **Exchange administrator**
- Conditional access administrator

Security administrator

References: https://docs.microsoft.com/en-us/azure/active-direc[tory/conditional-access/baseline](https://vceplus.com)protection ..com

#### **QUESTION 3**

You are the global administrator for an Azure Directory (Azure AD) tenant named adatum.com.

You need to enable two-step verification for Azure users.

What should you do?

- A. Create a single sign-in risk policy in Azure AD Identity Protection.
- B. Enable Azure AD Privileged Identity Management.
- C. Create and configure the Identity Hub.
- D. Configure a security policy in Azure Security Center.

**Correct Answer:** A **Section: [none] Explanation**

**Explanation/Reference:**

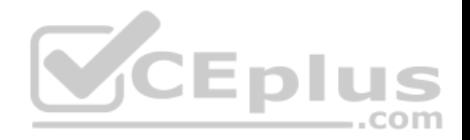

Explanation:

With Azure Active Directory Identity Protection, you can:  $\blacksquare$  require users to register for multi-factor authentication  $\blacksquare$ handle risky sign-ins and compromised users

References:

https://docs.microsoft.com/en-us/azure/active-directory/identity-protection/flows

## **QUESTION 4**

You have an Azure subscription named Subscription1 that contains an Azure virtual machine named VM1. VM1 is in a resource group named RG1.

VM1 runs services that will be used to deploy resources to RG1.

You need to ensure that a service running on VM1 can manage the resources in RG1 by using the identity of VM1.

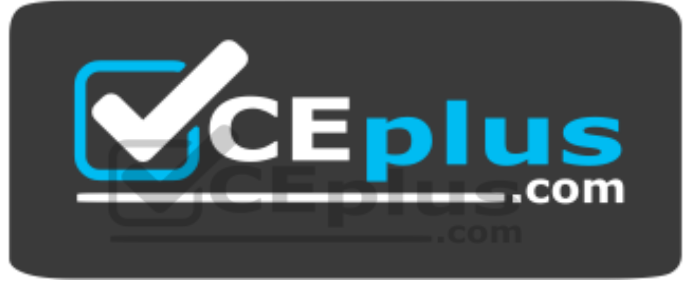

 **https://vceplus.com/** What should

you do first?

- A. From the Azure portal, modify the Access control (IAM) settings of VM1.
- B. From the Azure portal, modify the Policies settings of RG1.
- C. From the Azure portal, modify the value of the Managed Service Identity option for VM1.
- D. From the Azure portal, modify the Access control (IAM) settings of RG1.

**Correct Answer:** C **Section: [none] Explanation**

## **Explanation/Reference:**

Explanation:

A managed identity from Azure Active Directory allows your app to easily access other AAD-protected resources such as Azure Key Vault. The identity is managed by the Azure platform and does not require you to provision or rotate any secrets.

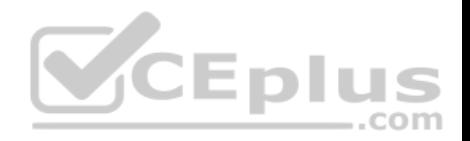

User assigned managed identities can be used on Virtual Machines and Virtual Machine Scale Sets.

#### References:

https://docs.microsoft.com/en-us/azure/app-service/app-service-managed-service-identity

## **QUESTION 5**

You are configuring Azure Active Directory (AD) Privileged Identity Management.

You need to provide a user named Admin1 with read access to a resource group named RG1 for only one month. The user role must be assigned immediately.

What should you do?

- A. Assign an active role.
- B. Assign an eligible role.
- C. Assign a permanently active role.
- D. Create a custom role and a conditional access policy.

**Correct Answer:** B **Section: [none] Explanation**

#### **Explanation/Reference:**

Explanation:

Azure AD Privileged Identity Management introduces the concept of an eligible admin. Eligible admins should be users that need privileged access now and then, but not all-day, every day. The role is inactive until the user needs access, then they complete an activation process and become an active admin for a predetermined amount of time.

References: https://docs.microsoft.com/en-us/azure/active-directory/privileged-identity-management/pimconfigure

#### **QUESTION 6** HOTSPOT

You plan to create a new Azure Active Directory (Azure AD) role.

You need to ensure that the new role can view all the resources in the Azure subscription and issue support requests to Microsoft. The solution must use the principle of least privilege.

How should you complete the JSON definition? To answer, select the appropriate options in the answer area.

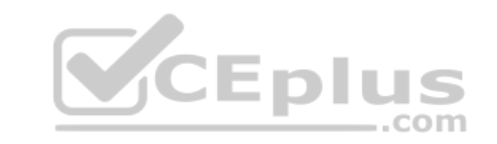

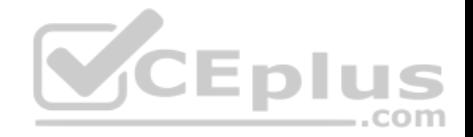

**NOTE:** Each correct selection is worth one point.

#### **Hot Area:**

## **Answer Area**

```
"Name": "Role1"
"IsCustom": true,
"Description": "Subscription reader and support request and support request creator.",
"Actions": [
                                      \overline{\phantom{a}}\cdot , \cdot"fread".
                 "read/**
                +1/12"*/Microsoft.Support"
                "Microsoft.Support/"
                                                  IS
             1,
                                                  com
 "NotActions":
           1,
 "AssignableScopes": [
                     1
```
**Correct Answer:** 

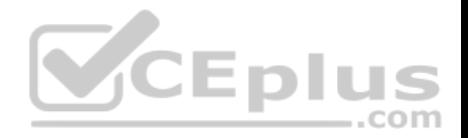

## **Answer Area**

# "Name": "Role1" "IsCustom": true. "Description": "Subscription reader and support request and support request creator.", "Actions": [  $^{\circ}$  s/s<sup>2</sup>. "Iread" "read/\*"  $\mathbf{v}$ na pen "\*/Microsoft.Support" "Microsoft.Support"\*\* 1. "NotActions": { **CEplus** 1. "AssignableScopes": [ om

#### **Section: [none] Explanation**

#### **Explanation/Reference:**

Explanation: Box 1: "\*/read", \*/read lets you view everything, but not make any changes.

## Box 2: " Microsoft.Support/\*"

The action Microsoft.Support/\* enables creating and management of support tickets.

## References:

https://docs.microsoft.com/en-us/azure/role-based-access-control/tutorial-custom-role-powershell https://docs.microsoft.com/en-us/azure/role-based-accesscontrol/built-in-roles

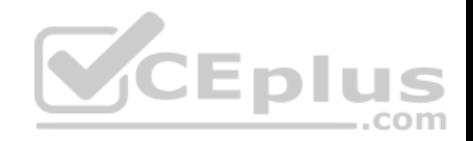

## **QUESTION 7**

You have an Azure Active Directory (Azure AD) tenant named Tenant1 and an Azure subscription named Subscription1.

You enable Azure AD Privileged Identity Management.

You need to secure the members of the Lab Creator role. The solution must ensure that the lab creators request access when they create labs.

What should you do first?

- A. From Azure AD Privileged Identity Management, edit the role settings for Lab Creator.
- B. From Subscription1, edit the members of the Lab Creator role.
- C. From Azure AD Identity Protection, create a user risk policy.
- D. From Azure AD Privileged Identity Management, discover the Azure resources of Subscription1.

#### **Correct Answer:** A **Section: [none]**

**Explanation**

## **Explanation/Reference:**

Explanation:

As a Privileged Role Administrator you can:

**Enable approval for specific roles** 

• Specify approver users and/or groups to approve requests • View request and approval history for all privileged roles

References: https://docs.microsoft.com/en-us/azure/active-directory/privileged-identity-management/pimconfigure

## **QUESTION 8**

You create an Azure subscription that is associated to a basic Azure Active Directory (Azure AD) tenant.

You need to receive an email notification when any user activates an administrative role.

#### What should you do?

- A. Purchase Azure AD Premium P2 and configure Azure AD Privileged Identity Management.
- B. Purchase Enterprise Mobility + Security E3 and configure conditional access policies.
- C. Purchase Enterprise Mobility + Security E5 and create a custom alert rule in Azure Security Center.
- D. Purchase Azure AD Premium P1 and enable Azure AD Identity Protection.

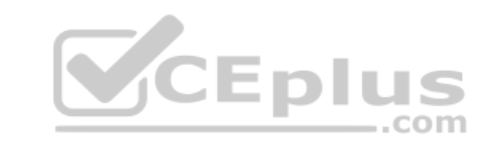

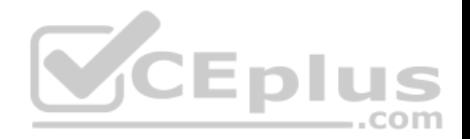

**Correct Answer:** A **Section: [none] Explanation**

#### **Explanation/Reference:**

Explanation:

When key events occur in Azure AD Privileged Identity Management (PIM), email notifications are sent. For example, PIM sends emails for the following events: When a privileged role activation is pending approval

- When a privileged role activation request is completed
- When a privileged role is activated
- . When a privileged role is assigned .

When Azure AD PIM is enabled

References: https://docs.microsoft.com/en-us/azure/active-directory/privileged-identity-management/pim-emailnotifications

#### **QUESTION 9**

You have an Azure Active Directory (Azure AD) tenant.

You have an existing Azure AD conditional access policy name[d Policy1. Policy1 enforces the use o](https://vceplus.com)f Azure AD-joined devices when members of the Global Administrators group authenticate to Azure AD from untrusted locations. - - -..com

You need to ensure that members of the Global Administrators group will also be forced to use multi-factor authentication when authenticating from untrusted locations.

What should you do?

- A. From the multi-factor authentication page, modify the service settings.
- B. From the multi-factor authentication page, modify the user settings.
- C. From the Azure portal, modify grant control of Policy1.
- D. From the Azure portal, modify session control of Policy1.

**Correct Answer:** C **Section: [none] Explanation**

**Explanation/Reference:** Explanation:

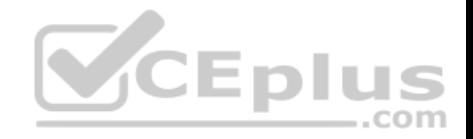

There are two types of controls: Grant controls – To gate access Session controls – To restrict access to a session

Grant controls oversee whether a user can complete authentication and reach the resource that they're attempting to sign-in to. If you have multiple controls selected, you can configure whether all of them are required when your policy is processed. The current implementation of Azure Active Directory enables you to set the following grant control requirements:

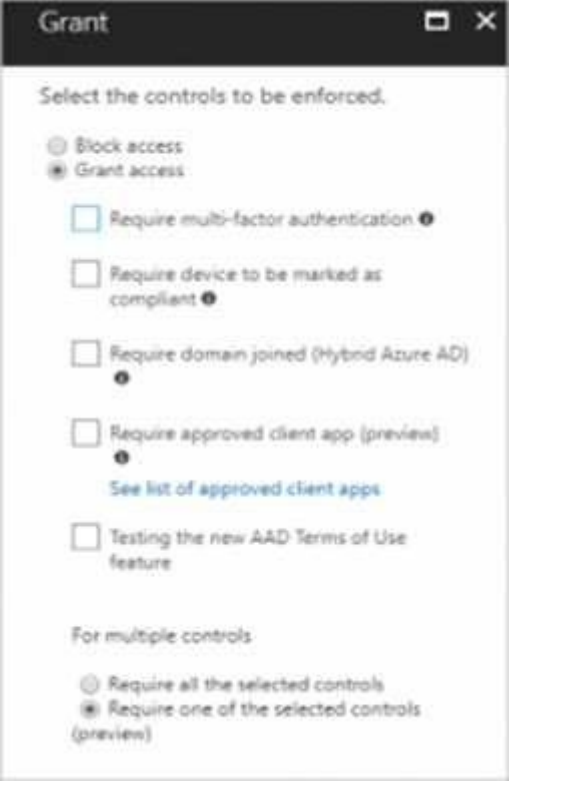

CEplus

References: https://blog.lumen21.com/2017/12/15/conditional-access-in-azure-activedirectory/

## **QUESTION 10**

You have an Azure subscription.

You enable multi-factor authentication for all users.

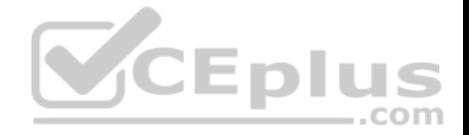

Some users report that the email applications on their mobile device cannot connect to their Microsoft Exchange Online mailbox. The users can access Exchange Online by using a web browser and from Microsoft Outlook 2016 on their computer.

You need to ensure that the users can use the email applications on their mobile device.

What should you instruct the users to do?

- A. Enable self-service password reset.
- B. Create an app password.
- C. Reset the Azure Active Directory (Azure AD) password.
- D. Reinstall the Microsoft Authenticator app.

**Correct Answer:** A **Section: [none] Explanation**

#### **Explanation/Reference:**

References: https://docs.microsoft.com/en-us/azure/active-directory/authenti[cation/concept-sspr-howitworks](https://vceplus.com)

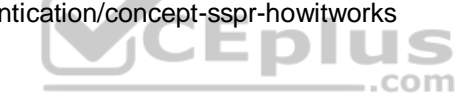

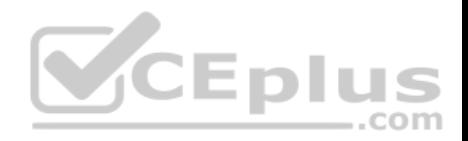

## **Question Set 1**

## **QUESTION 1** SIMULATION

## **This is a lab or performance-based testing (PBT) section.**

The following section of the exam is a lab. In this section, you will perform a set of tasks in a live environment. While most functionality will be available to you as it would be in a live environment, some functionality (e.g., copy and paste, ability to navigate to external websites) will not be possible by design.

Scoring is based on the outcome of performing the tasks stated in the lab. In other words, it doesn't matter how you accomplish the task, if you successfully perform it, you will earn credit for that task.

Labs are not timed separately, and this exam may have more than one lab that you must complete. You can use as much time as you would like to complete each lab. But, you should manage your time appropriately to ensure that you are able to complete the lab(s) and all other sections of the exam in the time provided.

Please, note that once you submit your work by clicking the Next button within a lab, you will NOT be able to return to the lab.

#### **To start the lab**

You may start lab by clicking the Next button

#### **Tasks**

Click to expand each objective

To connect to the Azure portal, type https:/portal.azure.com in the browser address bar.

You need to create a web app named corp7509086n2 that can be scaled horizontally. The solution must use the lowest possible pricing tier for the App Service plan.

What should you do from the Azure portal?

**Correct Answer:** See explanation below. **Section: [none] Explanation**

**Explanation/Reference:** Explanation: Step 1:

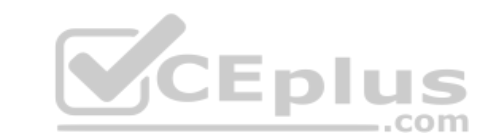

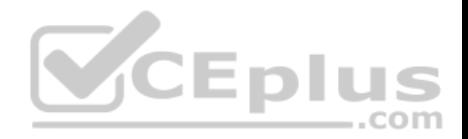

In the Azure Portal, click Create a resource > Web + Mobile > Web App.

## Step 2:

Use the Webb app settings as listed below. Web App name: corp7509086n2 Hosting plan: Azure App Service plan Pricing tier of the Pricing Tier: Standard Change your hosting plan to Standard, you can't setup auto-scaling below standard tier.

Step 3: Select Create to provision and deploy the Web app.

References:

https://docs.microsoft.com/en-us/azure/app-service/environment/app-service-web-how-to-create-a-web-app-in-an-ase https://azure.microsoft.com/enus/pricing/details/app-service/plans/

# **QUESTION 2**

SIMULATION

## **This is a lab or performance-based testing (PBT) section.**

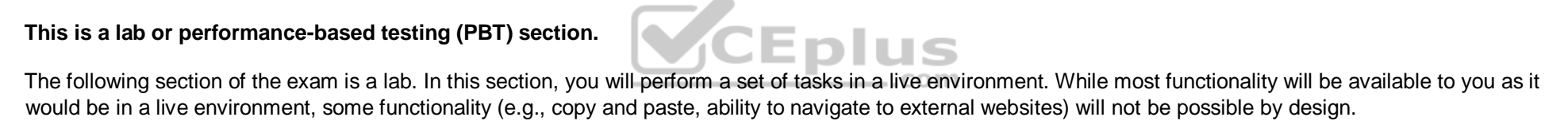

Scoring is based on the outcome of performing the tasks stated in the lab. In other words, it doesn't matter how you accomplish the task, if you successfully perform it, you will earn credit for that task.

Labs are not timed separately, and this exam may have more than one lab that you must complete. You can use as much time as you would like to complete each lab. But, you should manage your time appropriately to ensure that you are able to complete the lab(s) and all other sections of the exam in the time provided.

Please, note that once you submit your work by clicking the Next button within a lab, you will NOT be able to return to the lab.

## **To start the lab**

You may start lab by clicking the Next button

## **Tasks**

Click to expand each objective

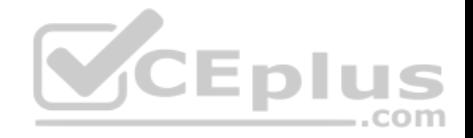

To connect to the Azure portal, type https:/portal.azure.com in the browser address bar.

Another administrator reports that she is unable to configure a web app named corplod7509086n3 to prevent all connections from an IP address of 11.0.0.11.

You need to modify corplod7509086n3 to successfully prevent the connections from the IP address. The solution must minimize Azure-related costs.

What should you do from the Azure portal?

**Correct Answer:** See explanation below. **Section: [none] Explanation**

**Explanation/Reference:**

Explanation: Step 1: Find and select application corplod7509086n3: 1. In the Azure portal, on the left navigation panel, click Azure Active Directory. 2. In the Azure Active Directory blade, click Enterprise applications. Step 2:

To add an IP restriction rule to your app, use the menu to open [Network>IP Restrictions and click on](https://vceplus.com) Configure IP Restrictions

 $-$ .com

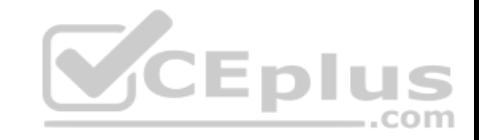

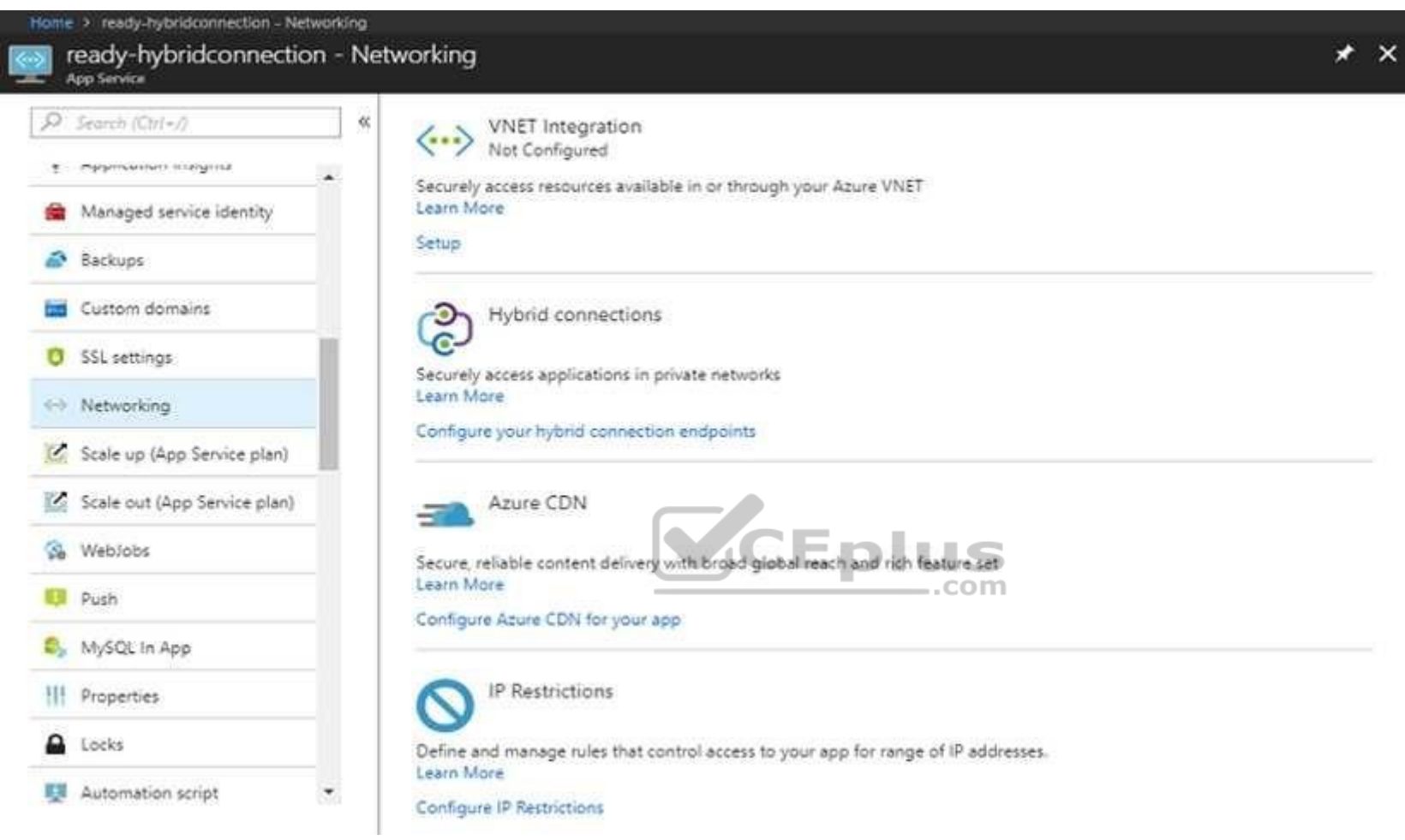

Step 3:

Click Add rule

You can click on [+] Add to add a new IP restriction rule. Once you add a rule, it will become effective immediately.

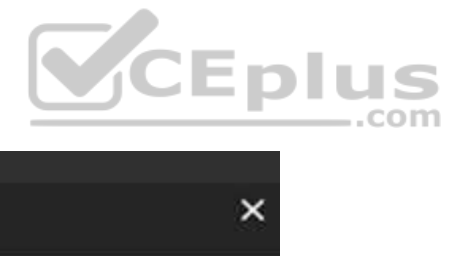

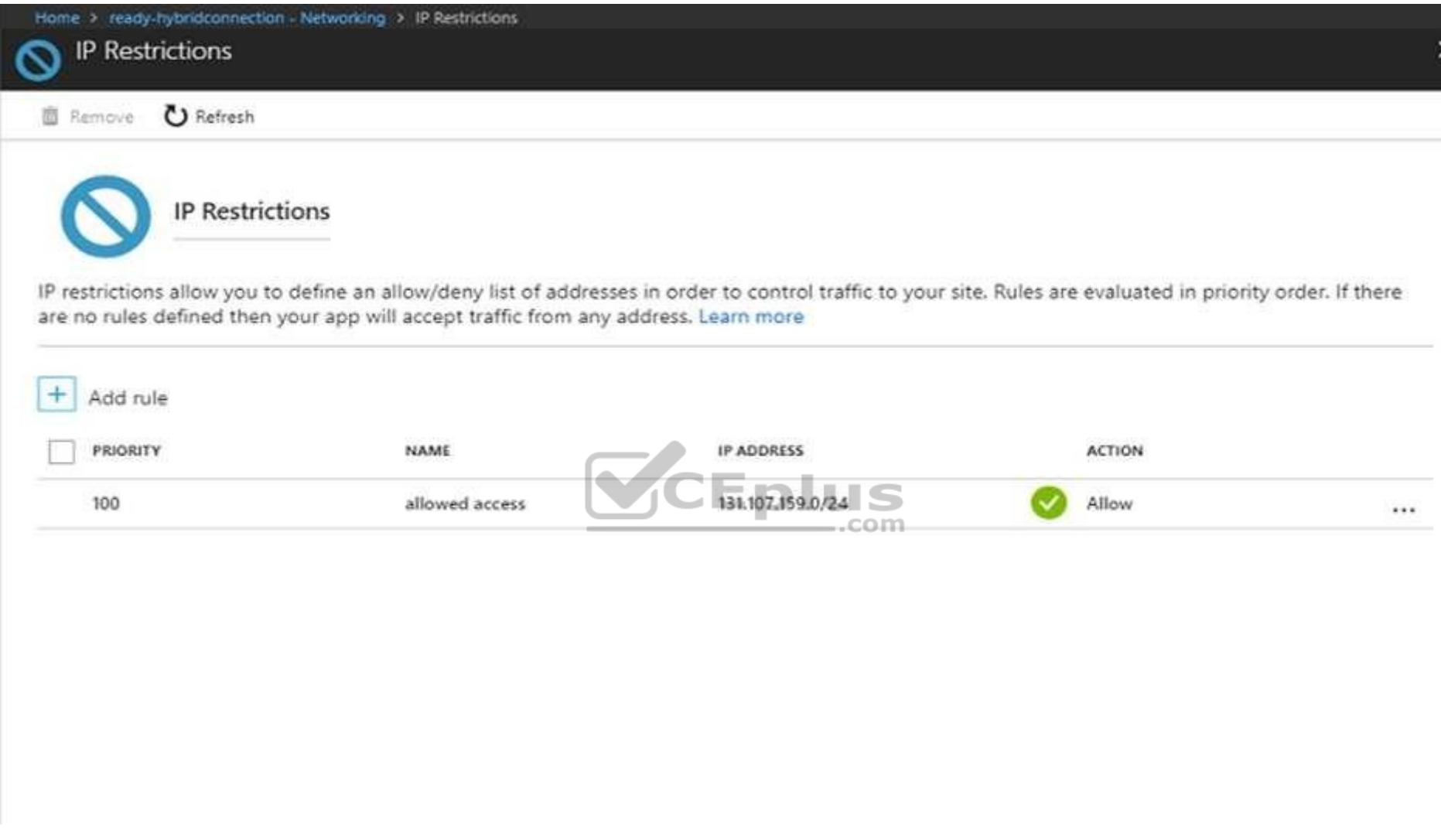

Step 4: Add name, IP address of 11.0.0.11, select Deny, and click Add Rule

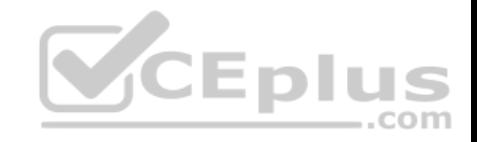

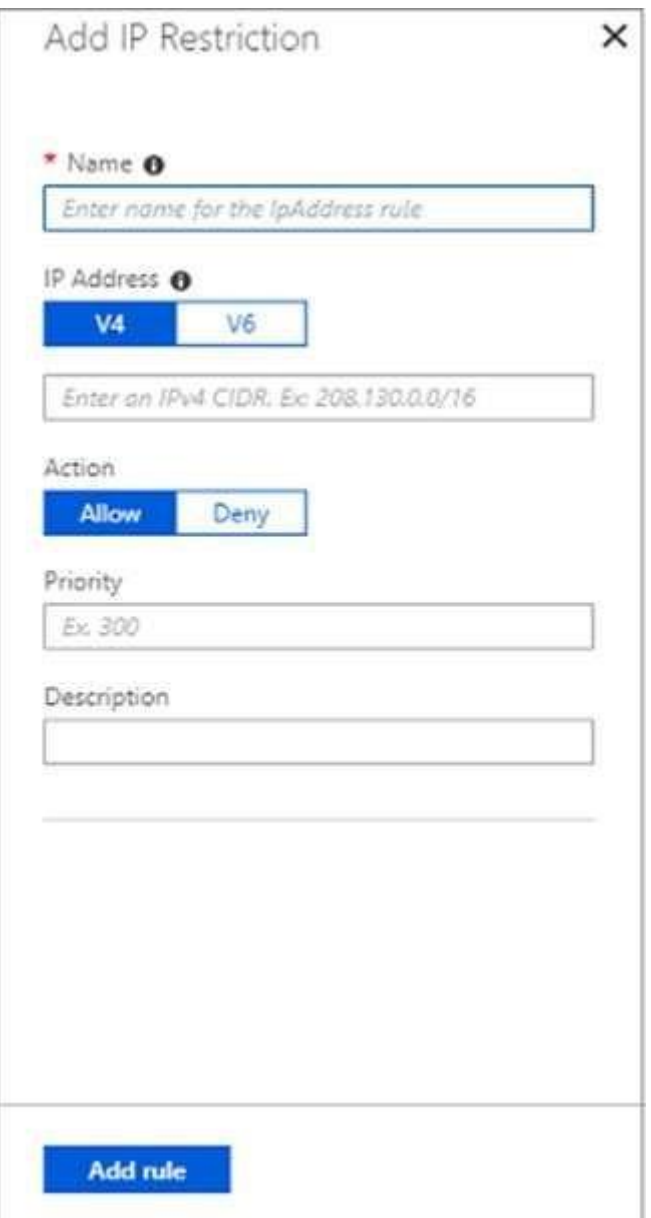

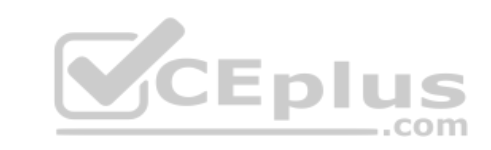

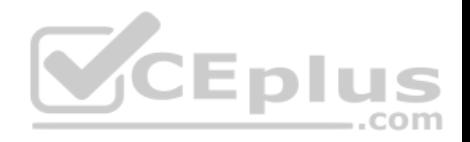

References: https://docs.microsoft.com/en-us/azure/app-service/app-service-iprestrictions

# **QUESTION 3**

SIMULATION

## **This is a lab or performance-based testing (PBT) section.**

The following section of the exam is a lab. In this section, you will perform a set of tasks in a live environment. While most functionality will be available to you as it would be in a live environment, some functionality (e.g., copy and paste, ability to navigate to external websites) will not be possible by design.

Scoring is based on the outcome of performing the tasks stated in the lab. In other words, it doesn't matter how you accomplish the task, if you successfully perform it, you will earn credit for that task.

Labs are not timed separately, and this exam may have more than one lab that you must complete. You can use as much time as you would like to complete each lab. But, you should manage your time appropriately to ensure that you are able to complete the lab(s) and all other sections of the exam in the time provided.

Please, note that once you submit your work by clicking the Next button within a lab, you will NOT be able to return to the lab.

#### **To start the lab**

You may start lab by clicking the Next button

#### **Tasks**

Click to expand each objective

To connect to the Azure portal, type https:/portal.azure.com in the browser address bar.

You plan to deploy an application gateway named appgw1015 to load balance internal IP traffic to the Azure virtual machines connected to subnet0.

You need to configure a virtual network named VNET1015 to support the planned application gateway.

What should you do from the Azure portal?

**Correct Answer:** See explanation below. **Section: [none] Explanation**

**Explanation/Reference:**

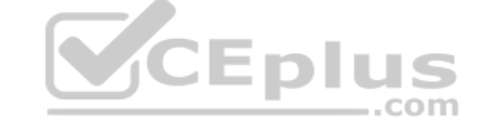

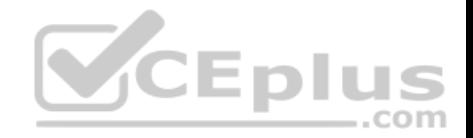

## Explanation:

Step 1: Click Networking, Virtual Network, and select VNET1015.

## Step 2:

Click Subnets, and Click +Add on the VNET1015 - Subnets pane that appears.

## Step 3:

On the Subnets page, click +Gateway subnet at the top to open the Add subnet page.

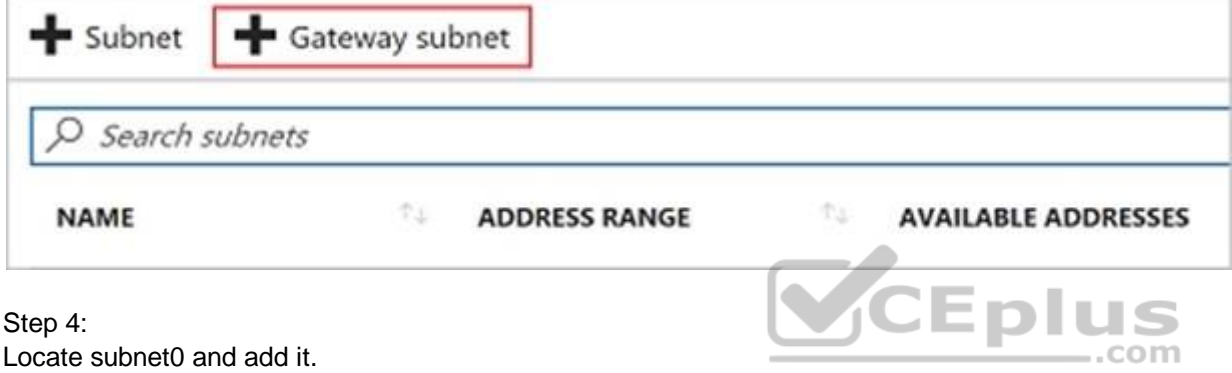

References: https://docs.microsoft.com/en-us/azure/vpn-gateway/vpn-gateway-howto-site-to-site-resource-managerportal

#### **QUESTION 4** SIMULATION

## **This is a lab or performance-based testing (PBT) section.**

The following section of the exam is a lab. In this section, you will perform a set of tasks in a live environment. While most functionality will be available to you as it would be in a live environment, some functionality (e.g., copy and paste, ability to navigate to external websites) will not be possible by design.

Scoring is based on the outcome of performing the tasks stated in the lab. In other words, it doesn't matter how you accomplish the task, if you successfully perform it, you will earn credit for that task.

Labs are not timed separately, and this exam may have more than one lab that you must complete. You can use as much time as you would like to complete each lab. But, you should manage your time appropriately to ensure that you are able to complete the lab(s) and all other sections of the exam in the time provided.

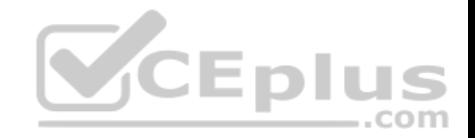

Please, note that once you submit your work by clicking the Next button within a lab, you will NOT be able to return to the lab.

#### **To start the lab**

You may start lab by clicking the Next button

# **Tasks**

Click to expand each objective

To connect to the Azure portal, type https:/portal.azure.com in the browser address bar.

You need to deploy an application gateway named appgw1015 to meet the following requirements:

Load balance internal IP traffic to the Azure virtual machines connected to subnet0. Provide a Service Level Agreement (SLA) of 99.99 percent availability for the Azure virtual machines.

What should you from the Azure portal?

**Correct Answer:** See explanation below. **Section: [none] Explanation**

**Explanation/Reference:**

Explanation: Step 1: Click New found on the upper left-hand corner of the Azure portal.

Step 2: Select Networking and then select Application Gateway in the Featured list.

Step 3: Enter these values for the application gateway:

appgw1015 - for the name of the application gateway. SKU Size: Standard\_V2

The new SKU [Standard\_V2] offers autoscaling and other critical performance enhancements.

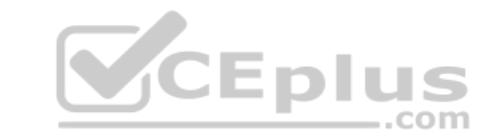

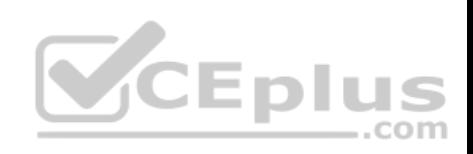

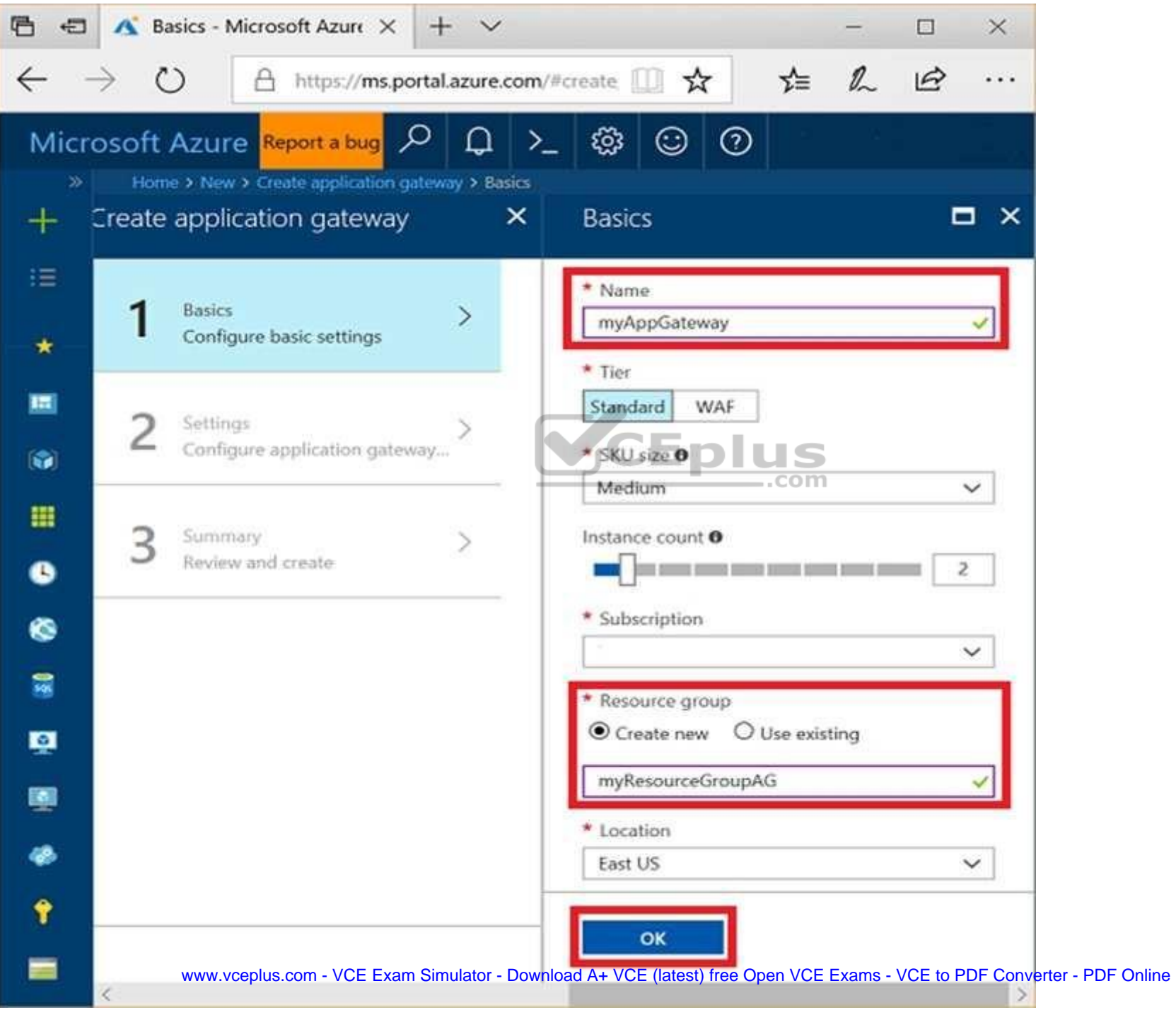

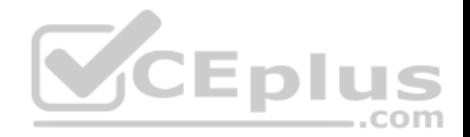

Step 4: Accept the default values for the other settings and then click OK.

Step 5: Click Choose a virtual network, and select subnet0.

References:

https://docs.microsoft.com/en-us/azure/application-gateway/application-gateway-create-gateway-portal

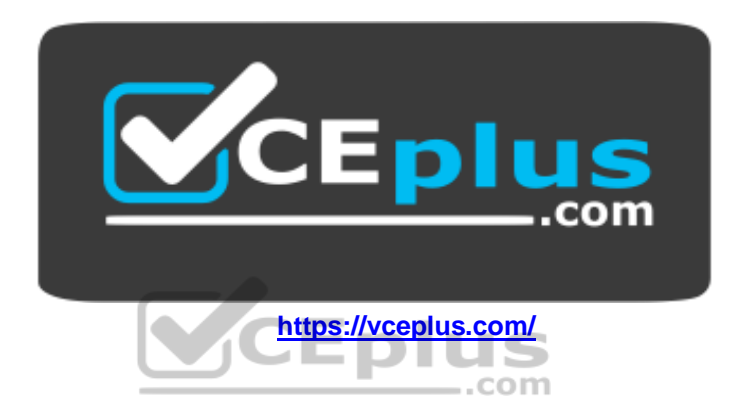